## Linux on TI OMAP<sup>TM</sup> processors

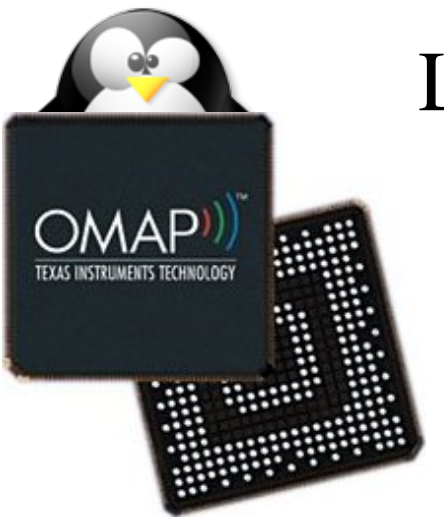

#### Linux on TI  $OMAP^{TM}$  processors

Michael Opdenacker Free Electrons http://free-electrons.com

Created with [OpenOffice.org](http://openoffice.org/) 2.x

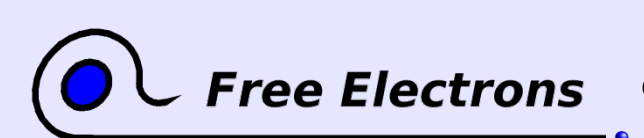

Linux on TI OMAP<sup>TM</sup> processors © Copyright 2005-2007, Free Electrons Creative Commons Attribution-ShareAlike 2.5 license http://free-electrons.com Oct 27, 2009

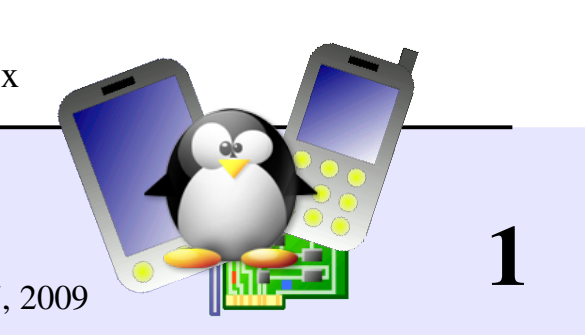

## Rights to copy

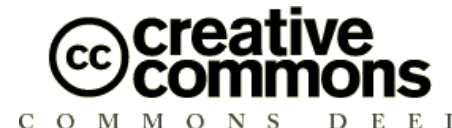

Attribution – ShareAlike 2.5

#### You are free

- to copy, distribute, display, and perform the work  $\bullet$
- to make derivative works
- to make commercial use of the work

#### Under the following conditions

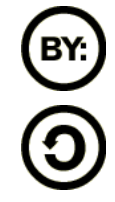

Attribution. You must give the original author credit.

Share Alike. If you alter, transform, or build upon this work, you may distribute the resulting work only under a license identical to this one.

- For any reuse or distribution, you must make clear to others the license terms of this work.
- Any of these conditions can be waived if you get permission from the copyright holder.

#### Your fair use and other rights are in no way affected by the above.

License text: http://creativecommons.org/licenses/by-sa/2.5/legalcode

© Copyright 2005-2007 Free Electrons feedback@free-electrons.com

Document sources, updates and translations: http://free-electrons.com/articles/omap

Corrections, suggestions, contributions and translations are welcome!

**Free Electrons** 

Linux on TI OMA $P^{TM}$  processors © Copyright 2005-2007, Free Electrons Creative Commons Attribution-ShareAlike 2.5 license http://free-electrons.com Oct 27, 2009

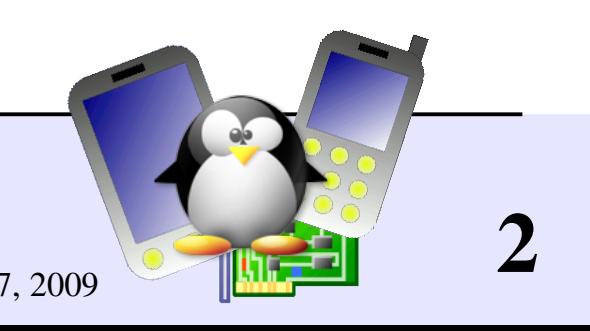

#### Best viewed with...

This document is best viewed with a recent PDF reader or with [OpenOffice.org](http://openoffice.org/) itself!

- Take advantage of internal or external hyperlinks. So, don't hesitate to click on them!
- **Find pages quickly thanks to automatic search**
- Use thumbnails to navigate in the document in a quick way

If you're reading a paper or HTML copy, you should get your copy in PDF or [OpenOffice.org](http://openoffice.org/) format on http://free-electrons.com/articles/omap!

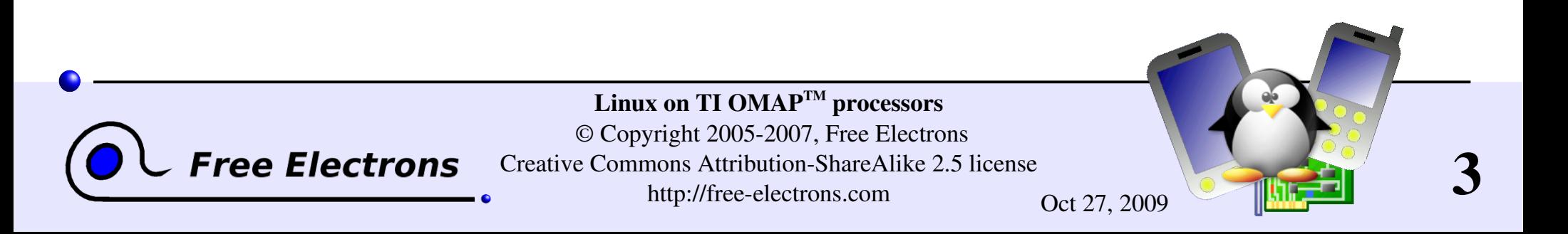

#### **Contents**

#### Commercial solution

- **[MontaVista products](#page-6-0)**
- Community solutions
- **[OMAP Linux community](#page-10-0)**
- [Configuring and compiling the kernel](#page-12-0)
- Booting the kernel with U-boot
- $\blacktriangleright$  DSP-side software
- **[References](#page-27-0)**

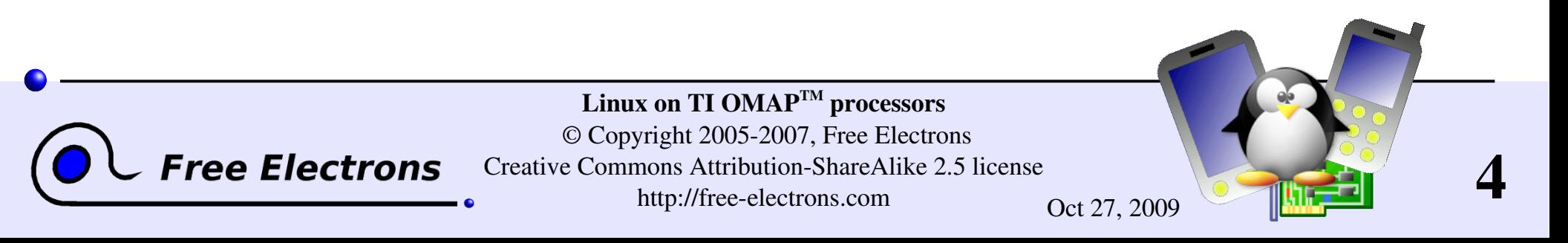

#### Two technical solutions

You are free to choose between 2 paths

**Commercial solution** Sources, tools and support from MontaVista Software.

**Community solution** Sources, tools and support from the Linux developer and user community.

Whatever the way, the advantages are the same: your embedded system is fully based on Free Software, royalty-free and you are fully in control.

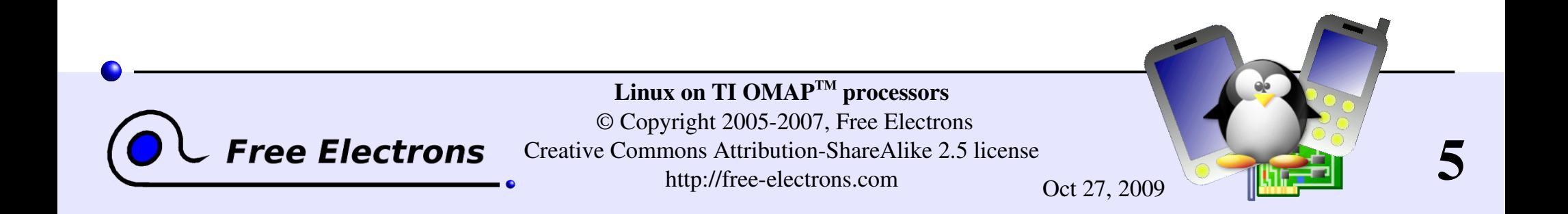

# Linux on TI OMAP<sup>TM</sup> processors

#### Commercial solution

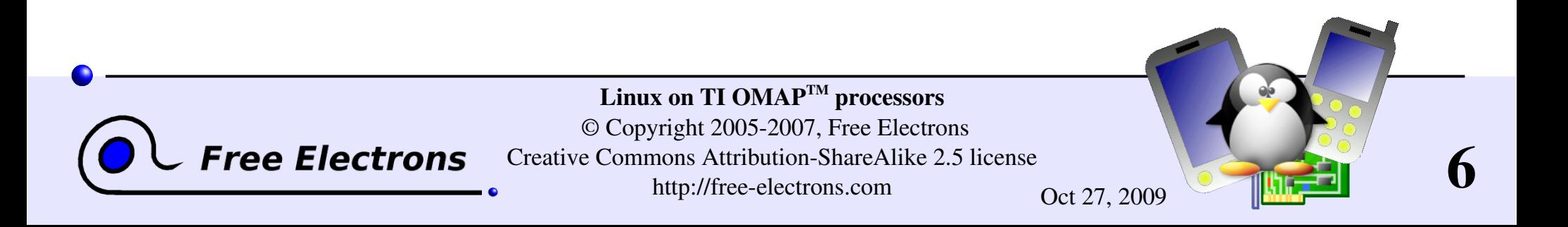

#### Montavista

<span id="page-6-0"></span>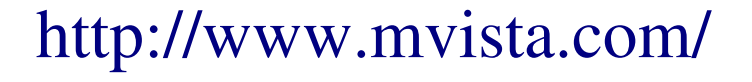

The market leader

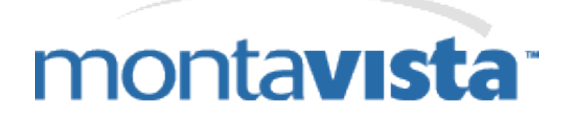

- Employs some of the most active kernel hackers, in particular on the arm platform
- All kernel development shared with the community kernel core and drivers (Linux 2.6 example: preemption option, many drivers...)
- Graphical development tools are proprietary

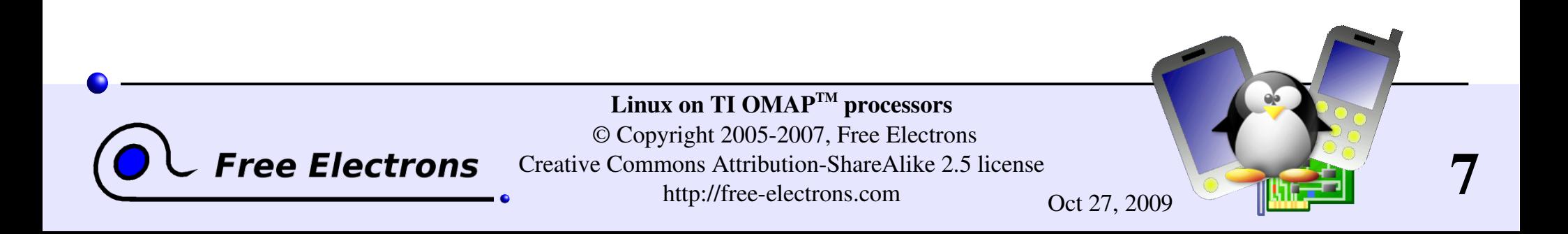

# MontaVista Linux OMAP support

Follow the [MontaVista Software for OMAP Processors](http://focus.ti.com/docs/general/splashdsp.jhtml?&path=templatedata/cm/splashdsp/data/linux_com_montavista) link on [http://linux.omap.com](http://linux.omap.com/)

- **Full solution supporting major OMAP platforms and boards:** kernel (with optimizations and advanced features), toolchains, root filesystems, proprietary graphical development and profiling tools.
- $\triangleright$  Commitment for long-term technical support and updates.
- Great for companies without sufficient in-house Linux expertise, focusing on the added value of their system. Good for embedded systems with long life on the market.

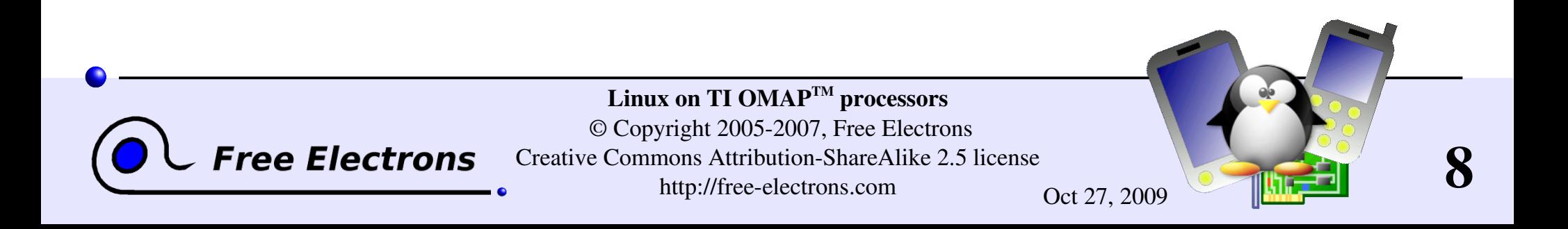

# MontaVista Linux supported boards

Linux on TI OMAP<sup>TM</sup> processors © Copyright 2005-2007, Free Electrons Creative Commons Attribution-ShareAlike 2.5 license

#### Found on<http://mvista.com/boards.php>(Apr 2007)

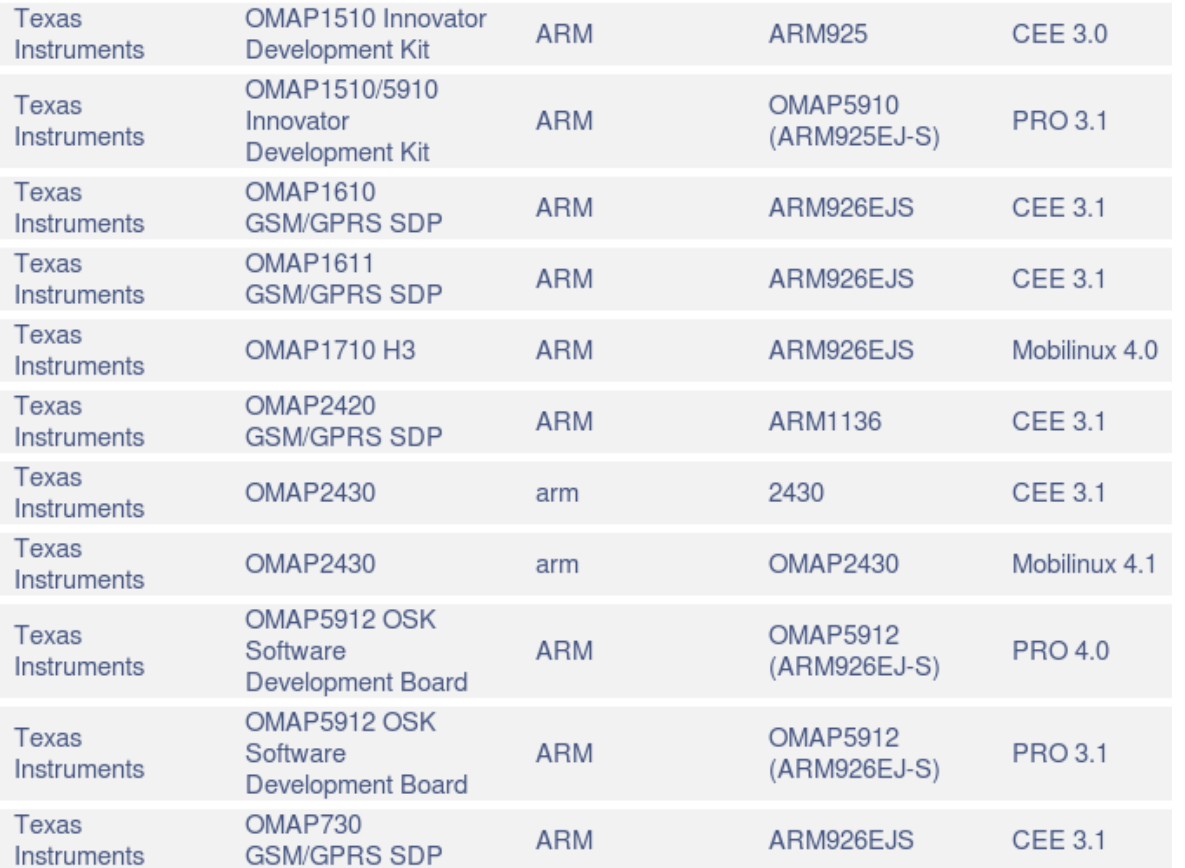

**Tree Electrons** 

CEE: Consumer Electronics Edition Targets consumer electronics devices

#### PRO: Professional Edition

Real-time, multi-process, many applications.

Mobilinux: targets mobile devices Power management, hard real-time performance, fast start-up, and small footprint.

9 http://free-electrons.com Oct 27, 2009

## Linux on TI OMAP<sup>TM</sup> processors

#### Community solutions

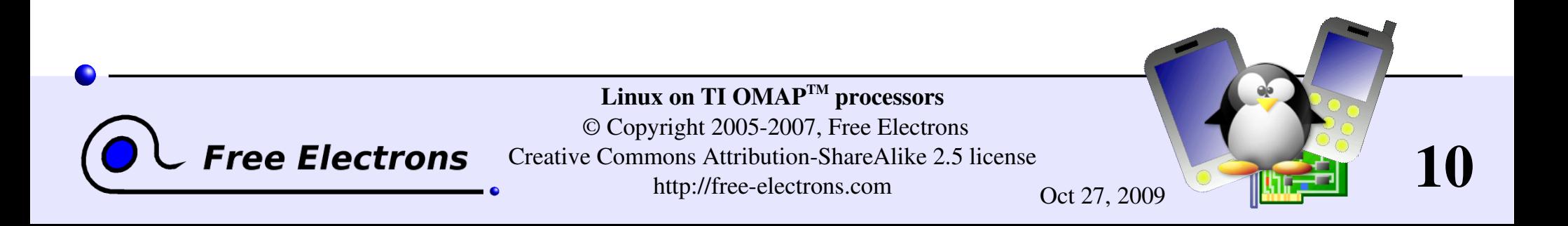

### OMAP Linux community

#### <span id="page-10-0"></span>[http://linux.omap.com](http://linux.omap.com/)

• The main welcome page for Linux developers on OMAP Mailing lists, sample code, documentation, and other resources.

**• OMAP Linux community downloads** <http://linux.omap.com/pub/>

documentation/ Misc documentation

bootloader/ Uboot binaries and sources (board specific) filesystem/ Ramdisks and root filesystems (shared by all boards) kernel/ Kernel images and config files (board specific), sources patches/ Available kernel source patches (including unofficial ones) toolchain/ arm-linux toolchain (generic) xloader/ Used to boot from Nand flash

ree Electrons

Linux on TI OMAP<sup>TM</sup> processors © Copyright 20052007, Free Electrons Creative Commons Attribution-ShareAlike 2.5 license http://free-electrons.com Oct 27, 2009

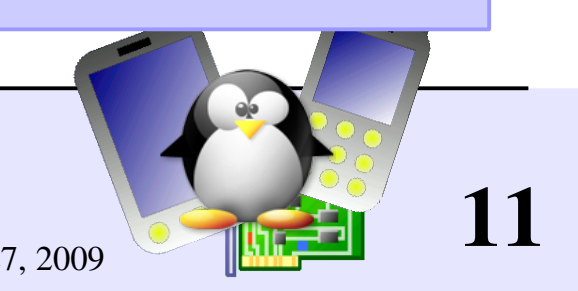

# Useful mailing lists

**Linux ARM mailing lists** Should be used whenever the topic is not OMAP specific http://lists.infradead.org/mailman/listinfo/linux-arm-kernel: Linux kernel and drivers http://lists.infradead.org/mailman/listinfo/linux-arm: Linux userspace libraries and tools http://lists.infradead.org/mailman/listinfo/linux-arm-toolchain: Using or building cross-compiling toolchains

**Inux.omap.com mailing lists** <http://linux.omap.com/mailman/listinfo> Linux-omap-open-source: Linux OMAP community mailing list.

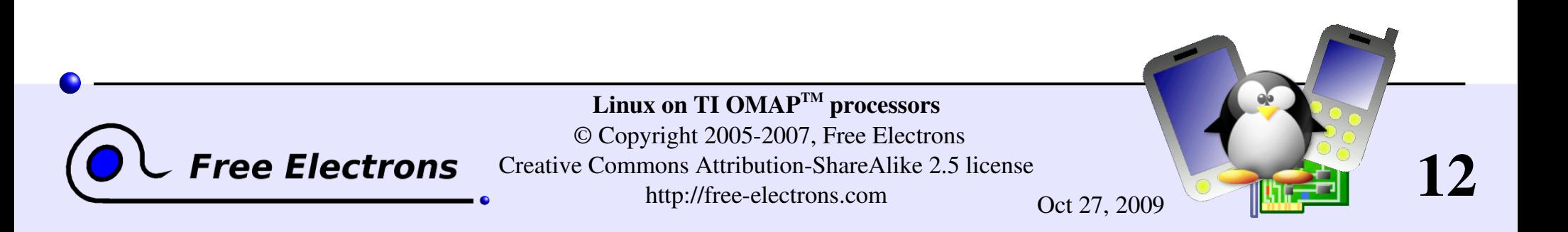

## <span id="page-12-0"></span>Linux on TI OMAP<sup>TM</sup> processors

#### Configuring and compiling the kernel

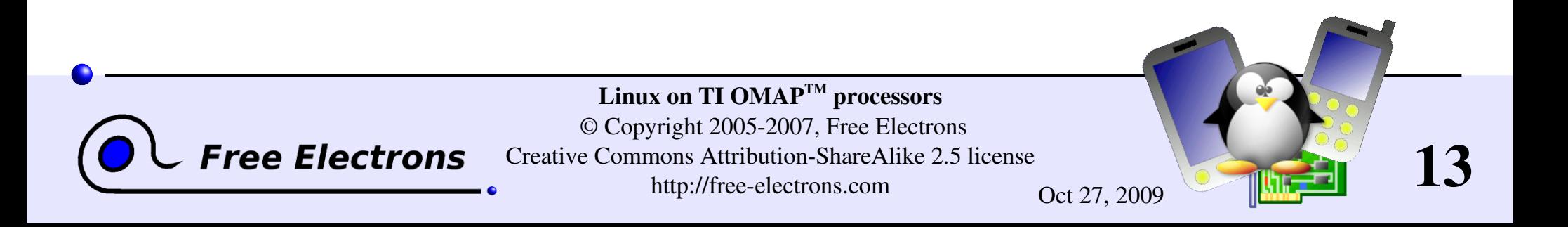

# Getting kernel sources for OMAP (1)

Mainstream Linux kernel releases [ftp://ftp.kernel.org/pub/linux/kernel/v2.6/](ftp://@ftp.kernel.org/pub/linux/kernel/v2.6/)

- Supported OMAP cores (Linux 2.6.15 status) 730, 1510, 16XX, 5912, 24XX
- Supported boards (Linux 2.6.15 status) Innovator, H2, H3, H4, OSK and other OMAP based devices

See arch/arm/mach-omap\*/Kconfig for details.

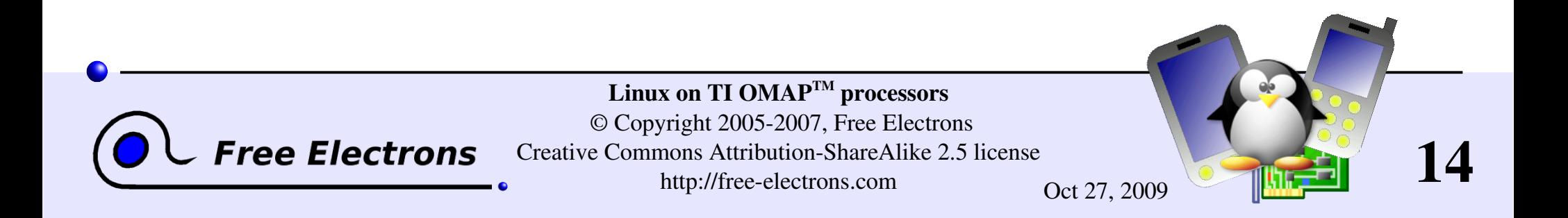

# Getting kernel sources for OMAP (2)

OMAP Linux community kernel releases

**• Official source for the latest kernel patches:** <http://www.muru.com/linux/omap/>

▶ Caution:<http://linux.omap.com/pub/kernel/>no longer updated. Better use the above or use mainstream sources!

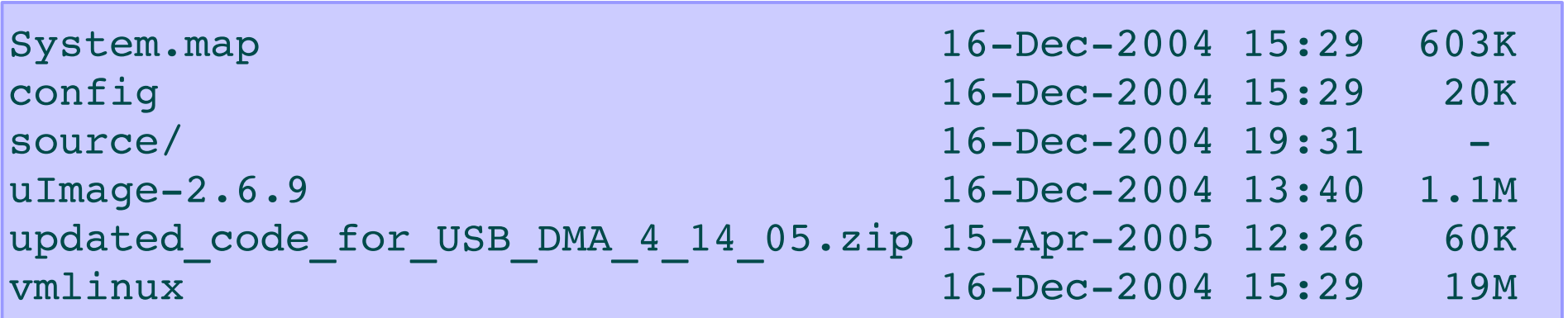

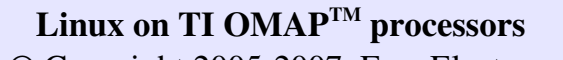

ree Electrons

© Copyright 20052007, Free Electrons Creative Commons Attribution-ShareAlike 2.5 license http://free-electrons.com Oct 27, 2009

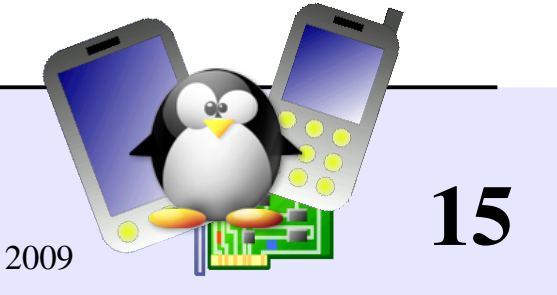

# OMAP Linux development tree (1)

OMAP Linux kernel sources now managed with git

 $\blacktriangleright$  See http://free-electrons.com/training/drivers for details about installing git and accessing git trees

Get a copy of the OMAP Linux git tree:

cg-clone rsync://source.mvista.com/git/linux-omap-2.6.git cg-clone rsync://source.mvista.com/git/linux-omap-2.6.git

You can also read: [http://muru.com/linux/omap/README\\_OMAP\\_GIT](http://muru.com/linux/omap/README_OMAP_GIT)

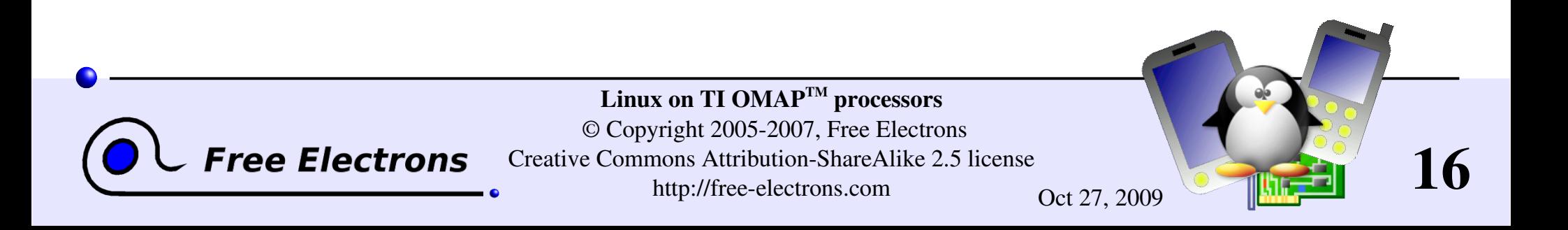

# OMAP Linux development tree (2)

- Viewing individual files in the development tree: http://source.mvista.com/git/gitweb.cgi?p=linux-omap-2.6.git;a=tree
- Viewing the latest changes: http://source.mvista.com/git/gitweb.cgi?p=linux-omap-2.6.git;a=log

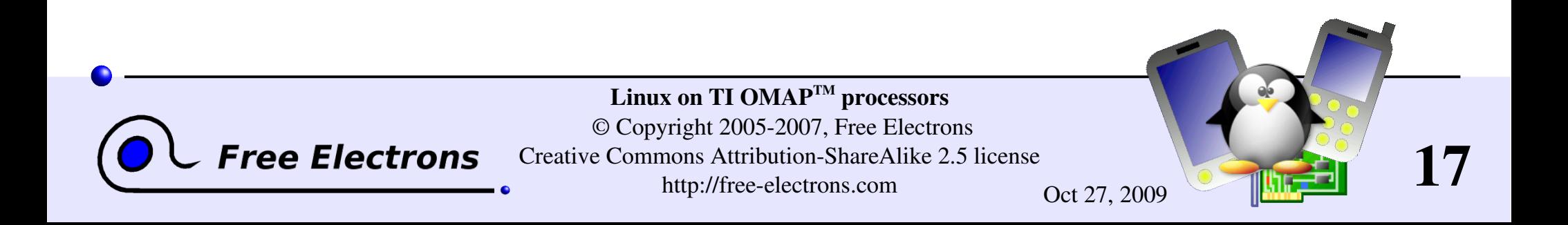

# **Cross-compiling toolchain**

Most people use regular arm toolchains

 $\blacktriangleright$  See our http://free-electrons.com/training/devtools document for details about ready-to-use toolchains or how to build your own.

Before compiling, you have to add the toolchain binary directory to your PATH environment variable.

Example: export PATH=/usr/local/uclic-0.9.28/arm/bin:\$PATH

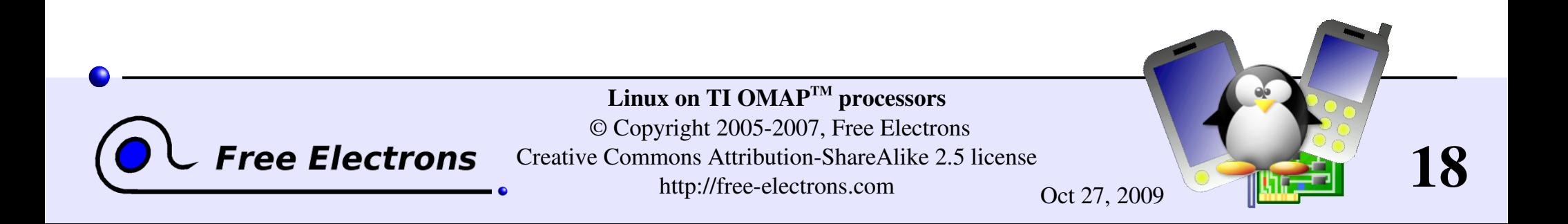

#### Makefile setup

- You must set the arm architecture and the cross compiler prefix in the Makefile file before configuring and compiling the kernel.
- Example: ARCH ?= arm CROSS COMPILE  $? = arm-linux-$
- $\blacktriangleright$  See http://free-electrons.com/training/drivers for full details about configuring, compiling and booting the Linux kernel.

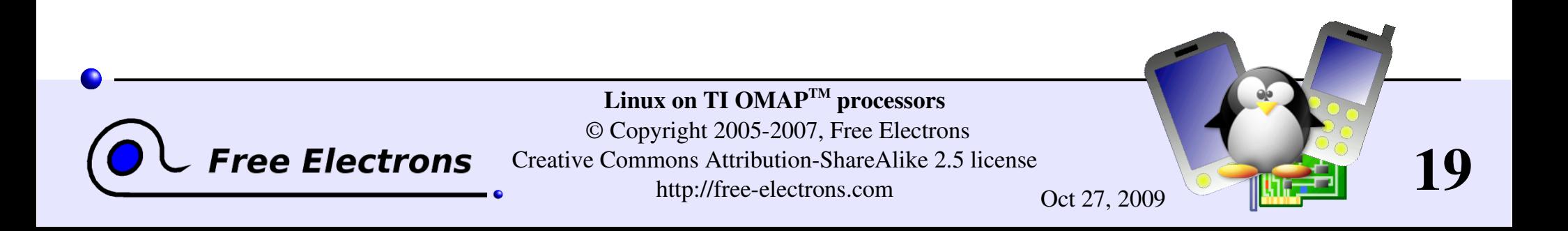

# Configuring and compiling the kernel

- **First, check for a default config file for your board in** arch/arm/configs/ Example: omap\_h4\_2420\_defconfig
- Configure your kernel with it: make omap h4 2420 defconfig
- Add your own settings: make xconfig or make menuconfig
- Compile your kernel: make

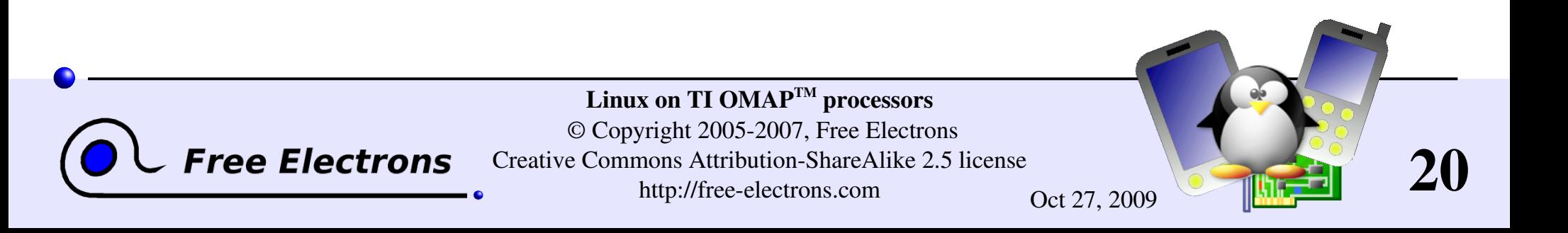

## <span id="page-20-0"></span>Linux on TI OMAP<sup>TM</sup> processors

#### Booting the kernel with das U-boot

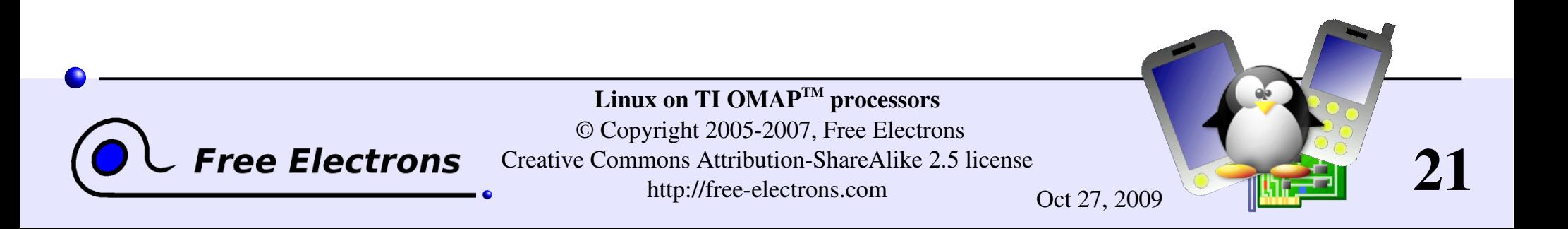

## Postprocessing kernel image for U-boot

The U-boot bootloader needs extra information to be added to the kernel and initrd image files.

 $\blacktriangleright$  mkimage postprocessing utility provided in U-boot sources

Kernel image postprocessing: make uImage

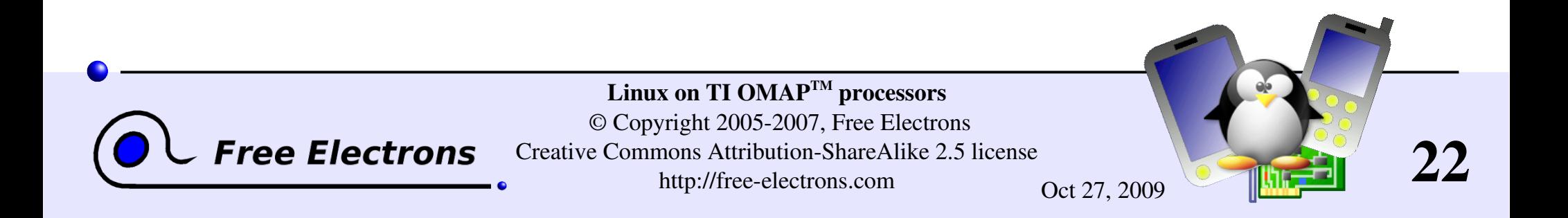

### Postprocessing initrd image for U-boot

#### mkimage

- n initrd \ Name
- 
- 
- -T ramdisk \ Type
- 
- -d rd-ext2.gz \ Input file
- uInitrd Output file
- -A arm \ Architecture -0 linux \ Operating System C gzip \ Compression

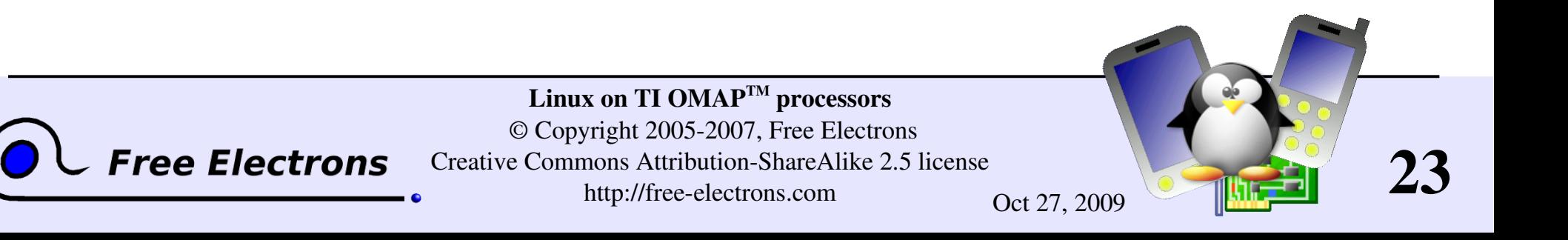

### Compiling U-boot mkimage

If you don't have mkimage yet

- $\blacktriangleright$  Get the U-boot sources from http://linux.omap.com/pub/bootloader/h3/source/u-boot.tar.gz
- In the U-boot source directory: Find the name of the config file for your board in include/configs (for example: omap1710h3.h) make omap1710h3 config (.h replaced by config) make (or make  $-k$  if you have minor failures) cp tools/mkimage /usr/local/bin/

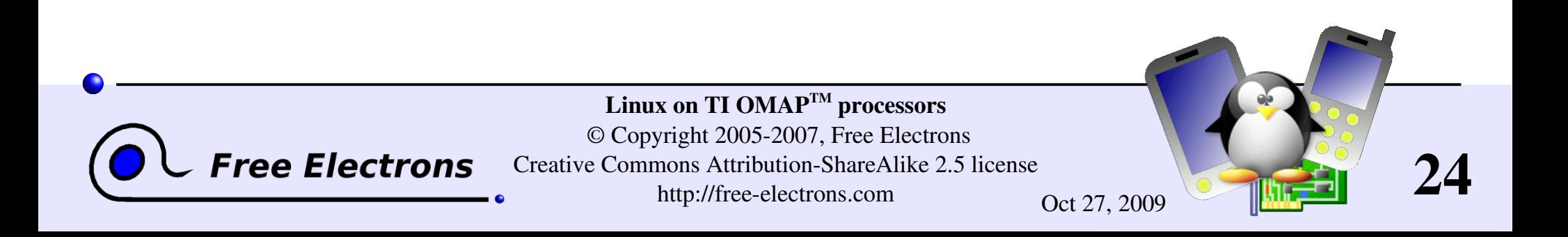

# Configuring tftp (1)

Instructions for xinetd based systems (Fedora Core, Red Hat...)

Install the  $tftp-server$  package if needed

- Remove disable = yes in /etc/xinetd.d/tftp
- Copy your image files to the /tftpboot/ directory (or to the location specified in /etc/xinetd.d/tftp)
- You may have to disable SELinux in /etc/selinux/config

Restart xinetd: /etc/init.d/xinetd restart

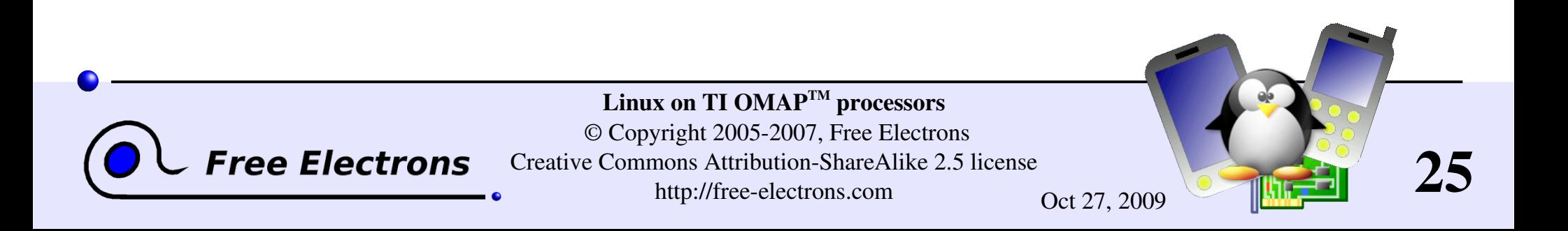

# Configuring tftp (2)

On systems like Debian (or Knoppix) GNU/Linux

```
Set RUN DAEMON="yes"
in/etc/default/tftpd-hpa
```
Copy your images to /var/lib/tftpboot

/etc/hosts.allow: Replace ALL : ALL@ALL : DENY by ALL : ALL@ALL : ALLOW

**/etc/hosts.deny:** Comment out ALL: PARANOID

**Restart the server:** /etc/init.d/tftpd-hpa restart

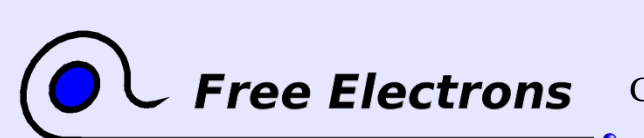

Linux on TI OMA $P^{TM}$  processors © Copyright 20052007, Free Electrons Creative Commons Attribution-ShareAlike 2.5 license http://free-electrons.com Oct 27, 2009

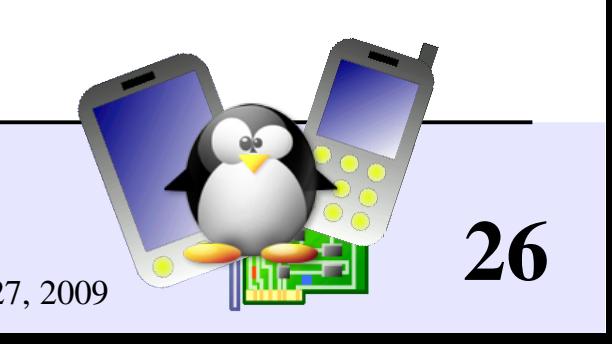

#### DSP software

<span id="page-26-0"></span>Needed to take full advantage of the DSP side of the OMAP processors!

#### **TI Linux DSP tools**

Proprietary tools licensed to Spectrum Digital OSK5912 customers Should also be found on<http://www.dspvillage.com/>

[http://dspgateway.sourceforge.net](http://dspgateway.sourceforge.net/) Linux driver and DSP side libraries. Also include demos! 100% Free Software released by Nokia! Supported Linux versions: 2.6 (most recent) and 2.4 (only old releases) Supported processors: OMAP1510/1610 and their derivative devices (including 1611/1612, 1710, 5910, 5912 etc.)

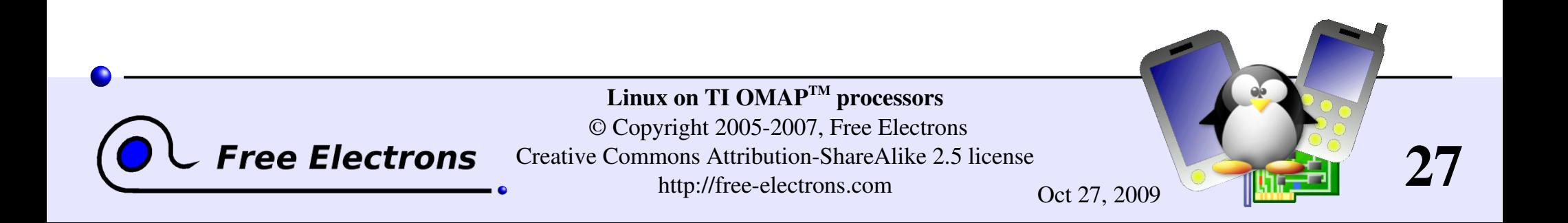

## <span id="page-27-0"></span>Linux on TI OMAP<sup>TM</sup> processors

#### References

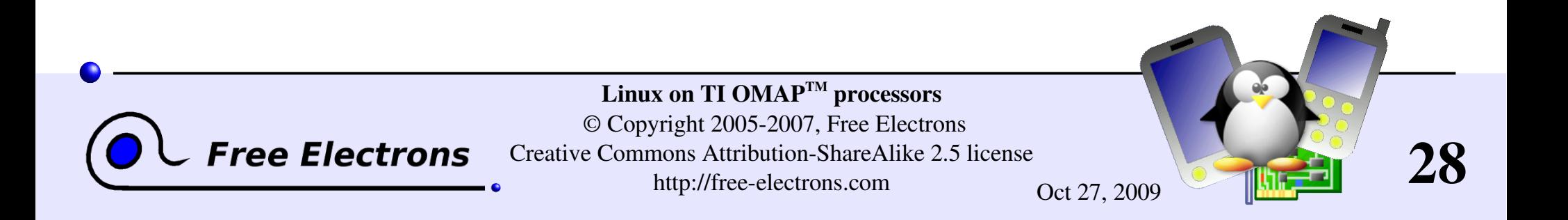

## OMAP Starter Kit (OSK) resources

- OMAP5912 Starter Kit reference Can be purchased for \$295! http://free-electrons.com/redirect/osk5912.html
- $\triangleright$  OSK for Dummies Useful howto, guidelines, resources and links <http://oskfordummies.hp.infoseek.co.jp/>
- OSK page at CE Linux Forum Useful resources, links and downloads <http://tree.celinuxforum.org/CelfPubWiki/OSK>
- OMAP development tools Useful resources and links <http://omap.spectrumdigital.com/osk5912/>
- Some resources can be useful for other OMAP platforms!

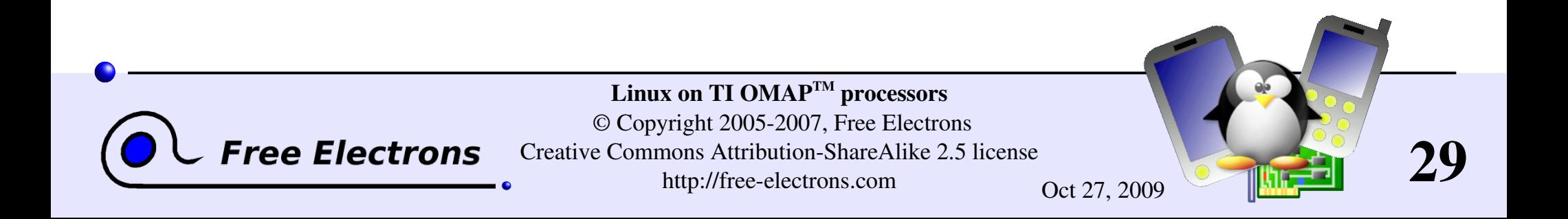

#### Useful links

**Devices running Linux on OMAP** <http://www.muru.com/linux/omap/devices/>

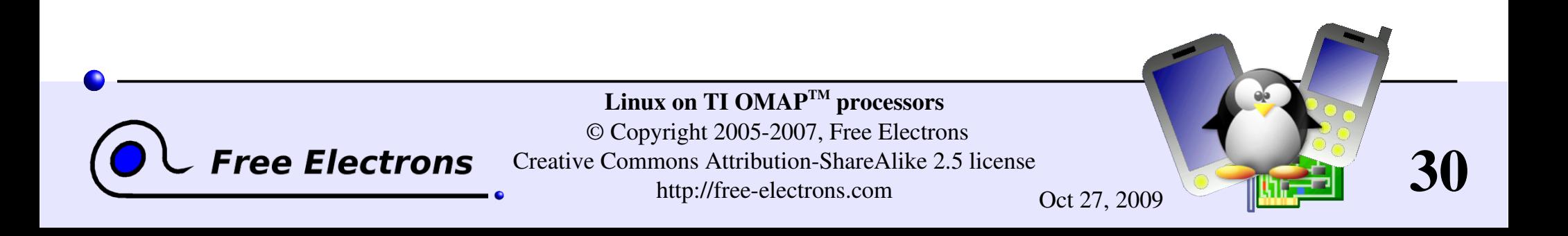

## Training labs

Training labs are also available from the same location: http://free-electrons.com/articles/omap

They are based on OMAP2420 H4 boards, but should also be useful to people with other OMAP development boards.

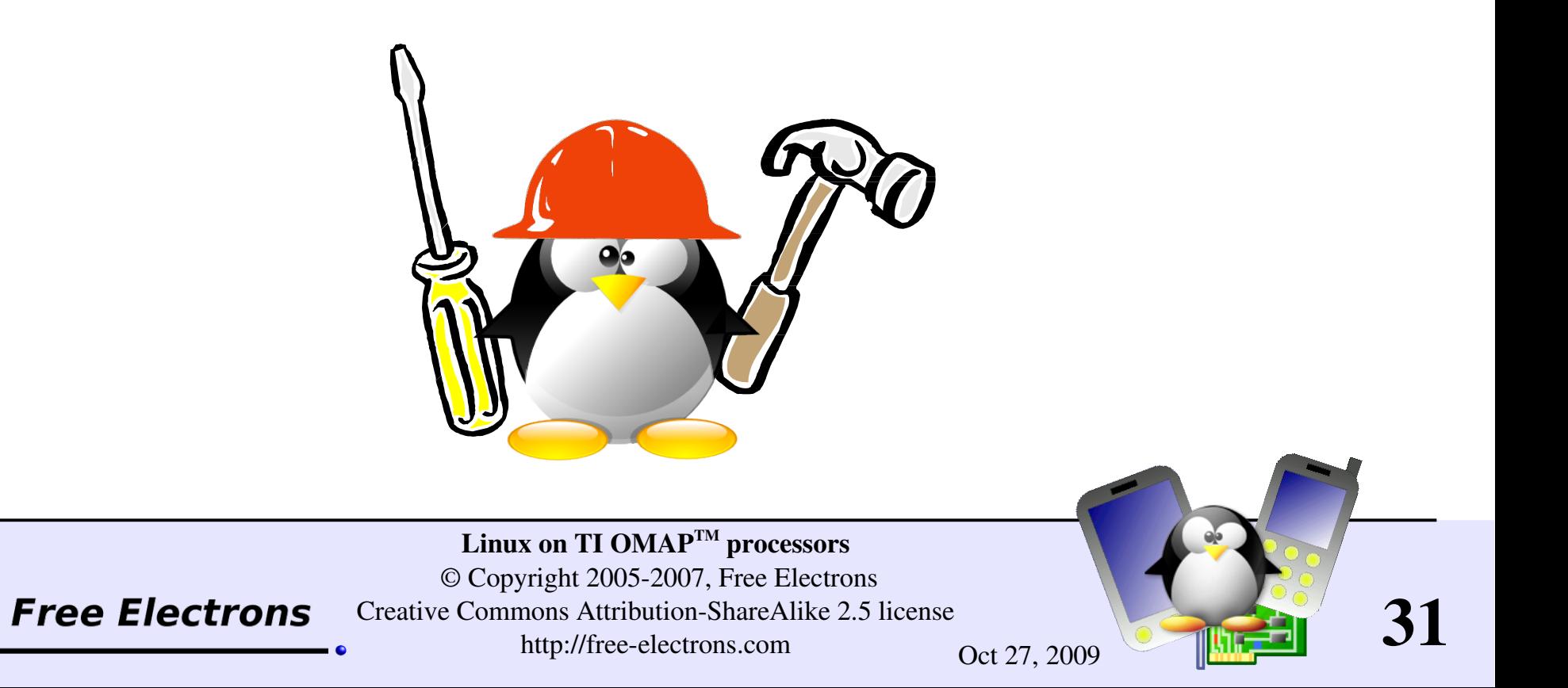

### Thanks

- ▶ To the [OpenOffice.org](http://openoffice.org/) project, for their presentation and word processor tools which satisfied all my needs.
- To the [Handhelds.org](http://handhelds.org/) community, for giving me so much help and so many opportunities to help.
- **To the members of the whole Free Software and Open Source** community, for sharing the best of themselves: their work, their knowledge, their friendship.
- ▶ To people who sent corrections or suggestions: Richard Woodruff

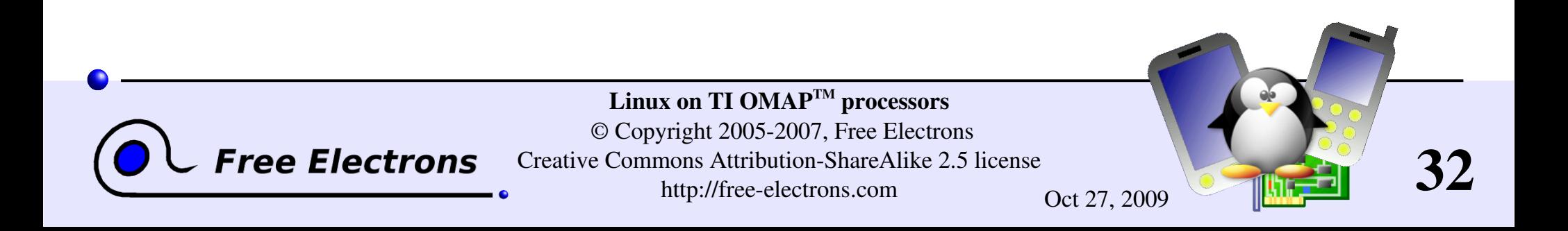

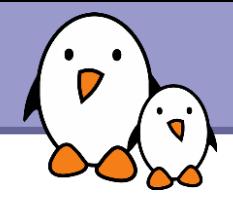

#### Related documents

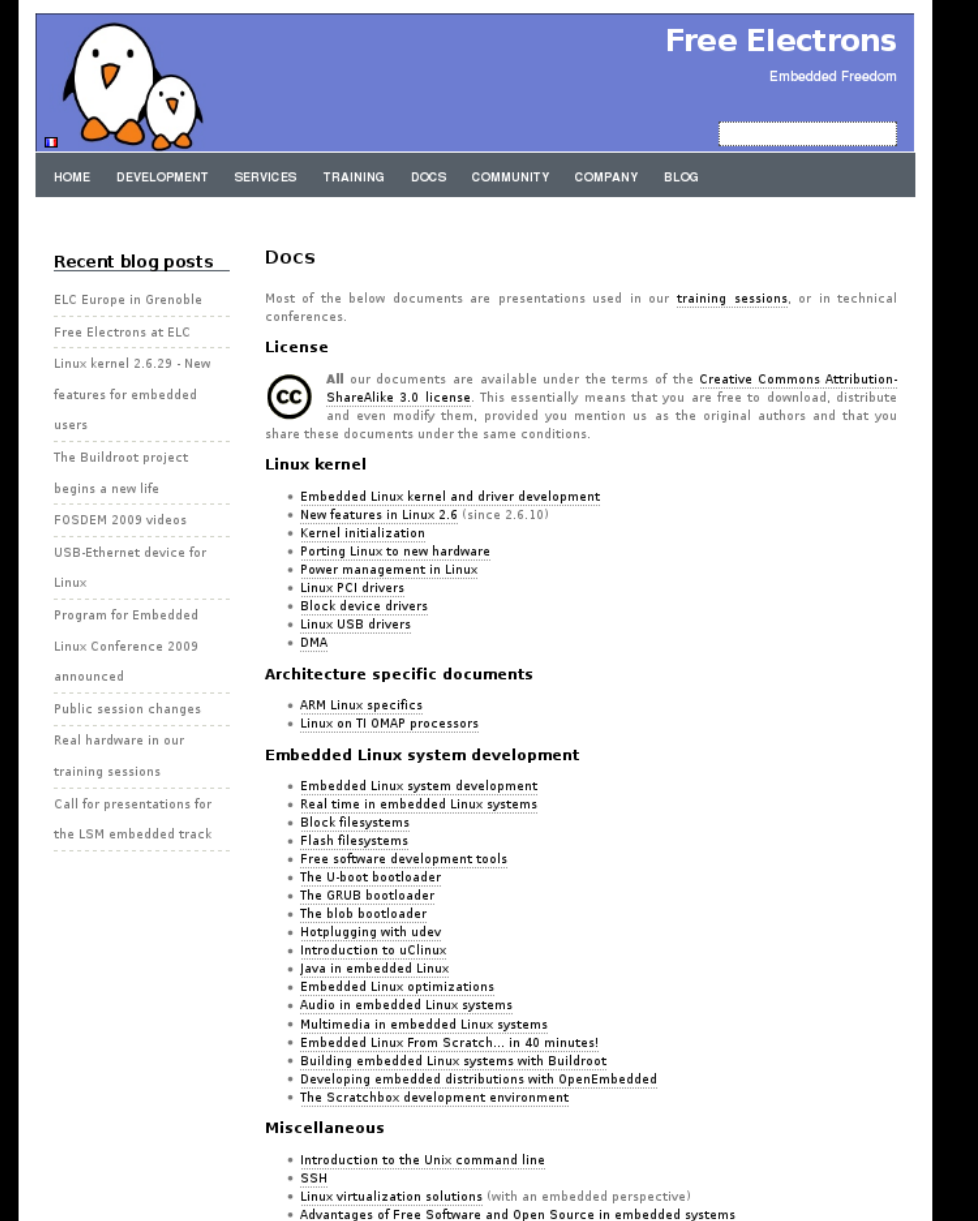

. Introduction to GNU/Linux and Free Software

#### All our technical presentations on http://free-electrons.com/docs

- **Linux kernel**
- **Device drivers**
- **Architecture specifics**
- **Embedded Linux system development**

**Free Electrons**. Kernel, drivers and embedded Linux development, consulting, training and support. **http//free-electrons.com** 

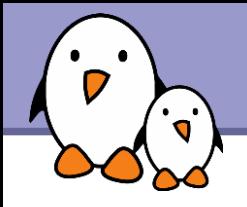

You can help us to improve and maintain this document...

- By sending corrections, suggestions, contributions and translations
- By asking your organization to order development, consulting and training services performed by the authors of these documents (see http://free-electrons.com/).
- By sharing this document with your friends, colleagues and with the local Free Software community.
- $\blacktriangleright$  By adding links on your website to our on-line materials, to increase their visibility in search engine results.

#### **Linux kernel**

Linux device drivers Board support code Mainstreaming kernel code Kernel debugging

#### **Embedded Linux Training**

#### *All materials released with a free license!*

Unix and GNU/Linux basics Linux kernel and drivers development Real-time Linux, uClinux Development and profiling tools Lightweight tools for embedded systems Root filesystem creation Audio and multimedia System optimization

## **Free Electrons**

#### **Our services**

#### **Custom Development**

System integration Embedded Linux demos and prototypes System optimization Application and interface development

#### **Consulting and technical support**

Help in decision making System architecture System design and performance review Development tool and application support Investigating issues and fixing tool bugs

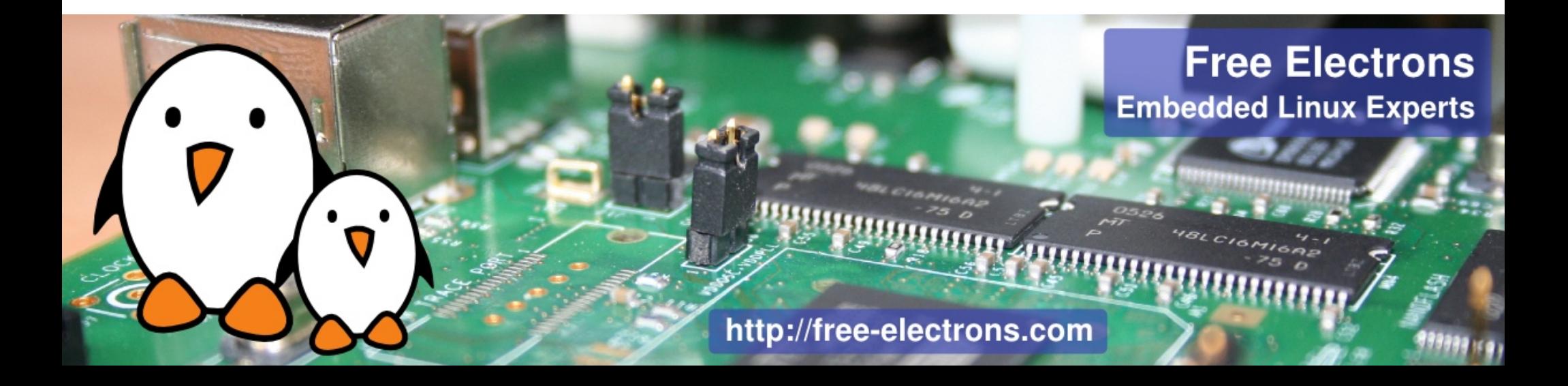